# Instructions for attending the Fall 2020 Virtual SWT meeting

## Virtual MMS Science Working Team Meeting

October 6-8

Hosted by SwRI

## **Organizing committee**

Jim Burch (SwRI)

Roy Torbert (UNH/SwRI)

Kristie Llera (SwRI)

Barbara Giles (NASA/GSFC)

**Kevin Genestreti (SwRI)** 

Contact Kevin with questions

### Quick facts - meeting format / registration

- Please sign up for a poster or splinter session flash talk no later than October 4 (sign-up instructions found in the rightmost column of this page. No registration is required)
- Largely following successful April meeting format. Meeting consists of a mixture of invited plenary reviews, posters, and splinters
  - Poster: in-depth presentation of your recent work (posters last 30-min)
  - Splinter: short teaser, meant to promote your work / spark future discussion (~3-min flash talks)
  - Plenary: invited reviews / overviews of MMS results (15-to-20 min talks)
- Register by signing up for a talk (either poster or splinter). No abstract submission necessary. See "how to sign up" to the right ==>
- Tune in to WebEx "channels" for meeting sessions. WebEx channels are found in the agenda, above each session.
- Slack channels for chatting w/ team (see "how to use Slack" instructions)
- Schedule is found on the team Galaxy site, here

### Quick facts - meeting attendance

- To attend you must be an MMS team member with an account on the MMS team website
- If you do not have an account then ask your team leader to register an account with Kris Larsen
- If you have an account (first initial + last name) but do not remember the password then use the password recovery link below the login page on the SDC
  - SDC login page: https://lasp-login.colorado.edu/idp /Authn/UserPassword

### **Quick WebEx facts**

- Please remember to <u>stay muted</u> unless you're (purposefully) speaking
- Please use call in (by telephone) feature if you have or anticipate having connection issues
- You will not be able to share your screen if you use the "join by browser" option

# How to sign up for a talk at the virtual SWT

(Options are poster or splinter)

### To sign up for a poster:

- Log-in in upper-right-hand corner of the team Galaxy site
- 2. Edit the agenda page
- Add your name and poster title to the time slot you want
- 4. Hit update!
- Before your talk, please upload your poster using the drop box link

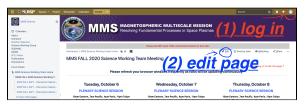

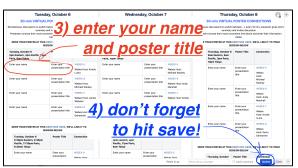

### To sign up for a splinter session:

 Email the session chairs (names are listed left of splinter topic) and ask for a spot.

## Tuesday, October 6

SCIENCE DISCUSSION SPLINTERS:

1pm Eastern, 10am Pacific, 7pm Paris, 2am Tokyo
3-min flash talks plus discussion led by the Chairs

Goal: ID major projects/questions underway and those still to be addressed –

Spawn further collaborations

# EACH SPLINTER HAS ITS OWN LINK FOR ITS AGENDA AND TO DROP PRESENTATIONS

Connection Link: See below or the Connections page

| Organizers:                                                                           | SCIENCE SPLINTER TOPIC                                                       | Connection |
|---------------------------------------------------------------------------------------|------------------------------------------------------------------------------|------------|
| Chairs: Kevin<br>Genestreti,<br>Mojtaba<br>Akhavan-Tafti,<br>Kris Pritchard,<br>more? | link to the program and drop box →  Magnetic Reconnection I                  | WEBEX-2    |
| Webex hosts:<br>KP, xx                                                                |                                                                              |            |
| Chairs: Pat<br>Reiff, Jason<br>Shuster, Rumi<br>Nakamura,<br>more?                    | link to the program and drop box →  Kinetic Structures in the  Magnetosphere | WEBEX-3    |
| Webex hosts:<br>XX, XX                                                                |                                                                              |            |
| Chairs: tbd                                                                           | link to the program and drop box →                                           | WEBEX-4    |
| Webex hosts<br>XX, XX                                                                 | TBD SESSION                                                                  |            |

YOU MUST DISCONNECT FROM ONE WEBEX SESSION IN ORDER TO OPEN ANOTHER